# **Habilitar elementos emergentes en tu navegador**

### **Internet Explorer**

En la parte inferior de la ventana se desplegara el siguiente mensaje "Internet Explorer bloqueó un elemento emergente de...."

Clic en el botón "Opciones para este sitio"

Clic en la opción "Permitir Siempre"

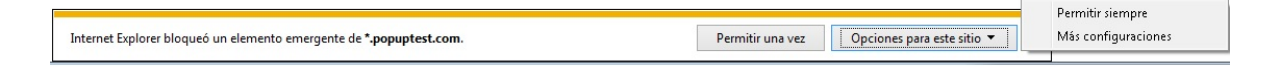

#### **Google Chrome**

En la barra de direcciones del lado derecho se muestra el icono  $\overrightarrow{\mathbf{x}}$ .

Clic sobre  $\overline{\mathbf{x}}$ .

Seleccionar la opción "siempre permitir ventanas emergentes de...."

Clic en "listo"

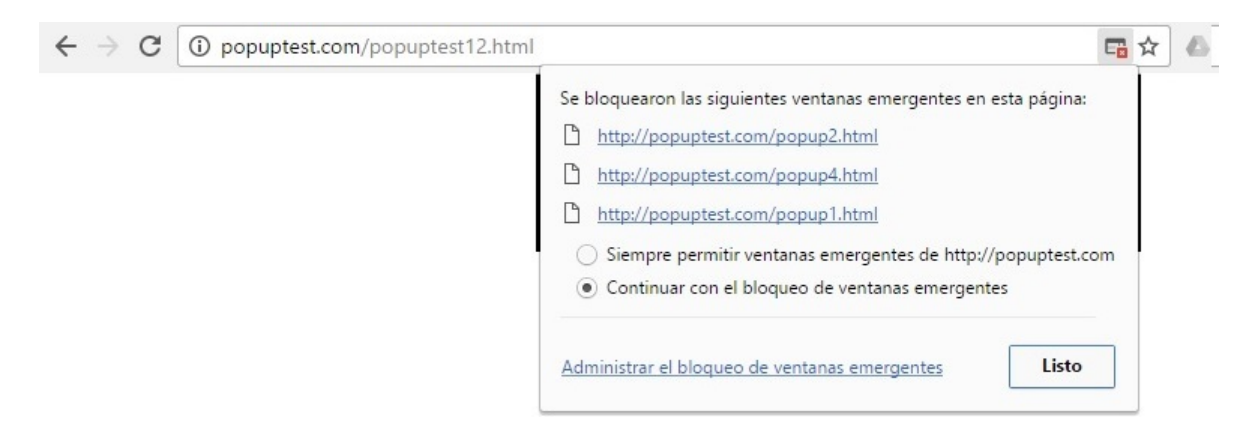

#### **Microsoft Edge**

En la parte inferior de la ventana se desplegara el siguiente mensaje "Microsoft Edge ha bloqueado un elemento emergente de...."

Clic en botón "Permitir siempre"

Microsoft Edge ha bloqueado un elemento emergente de \*.popuptest.com.

Permitir una vez  $\smallsmile$ Permitir siempre X

## **Firefox**

En la parte inferior de la barra de direcciones se desplegara el mensaje "Firefox ha impedido que este sitio abriera ventanas emergentes"

Clic en el botón "Opciones"

Clic en la primera opción "Permitir ventanas emergentes para..."

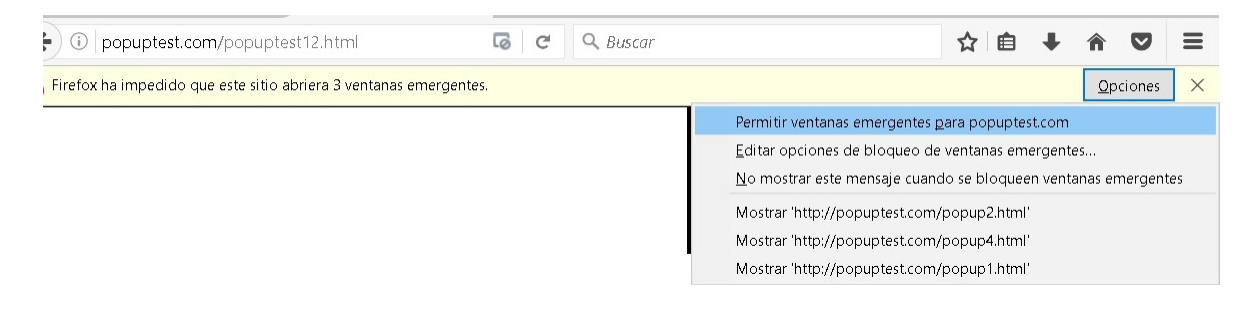